# **DD MailChimp and Domain Setup**

Geoff Stertz, Director of Marketing I [geoff@fathomrealty.com](mailto:geoff@fathomrealty.com)

#### STEP 1: Find a **.com** domain

- Google "Domain Search"
- If it's available (not a premium domain), let us know and we can buy it.
- $\Box$  Provide me with your login credentials to your hosting account/ $FTP$ 
	- Username
	- Password

## STEP 2: Edit your Site Info

- $\Box$  Once I set up your site on your domain, I will let you know so you can edit the info.
- Site will be edited on:<https://inbrowserediting.adobe.com/login/>
	- I will give you login credentials.
	- Editing is in-browser editing, so it's simple.

#### STEP 3: Open MailChimp.com Account

 $\Box$  If you're buying the domain and don't yet have an email address. We can create one for you.

Use your new email address **(tied to your personal domain)** to open a [MailChimp.com](http://MailChimp.com) Account

#### STEP 4: Upload a list of contacts

MailChimp sends based on Lists, not individuals

- You can upload lists of names and email addresses
- You can add or subtract from lists
- $\Box$  These lists should be people from whom you have consent to send an email

#### STEP 5: Create or Import email templates

Import from Fathom Email Depository ([https://www.fathomwiki.com/](https://www.fathomwiki.com/knowledgebase/email-depository/) [knowledgebase/email-depository/\)](https://www.fathomwiki.com/knowledgebase/email-depository/)

- You must edit your personal info
- $\Box$  Create one (try duplicating an existing email template)
- $\Box$  Don't include your fathom email address anywhere. If you want to send them somewhere, send them to your personal website.
- $\Box$  Do me a favor, if you create an email that you think would be helpful, please share it with me and I can add it to the depository for other to use.

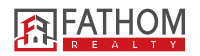

#### STEP 6: Test your email

 $\Box$  Send it to your inbox and make sure everything looks good before blasting the whole list.

## STEP 7: Send It to your List

**Note, you can't send these emails to one person at a time.** The MailChimp platform is designed to send to a list of people.

**HOWEVER!** you can segment the list by "Date Added."

- This means if you have an Introduction email that you want to send out to all **NEW** contacts every week, you can **segment the list** by contacts added within the last so many days OR you can segment the list by those added AFTER the last campaign you sent.
- So, in other words, you can send an email to the new people to get them in the drip system.

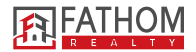